## Persistence

### Saving and retrieving objects to/from XML files

#### Produced by: Dr. Siobhán Drohan Mr. Colm Dunphy Mr. Diarmuid O'Connor Dr. Frank Walsh

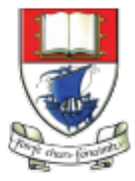

Waterford Institute of Technology INSTITIÚID TEICNEOLAÍOCHTA PHORT LÁIRGE

Department of Computing and Mathematics http://www.wit.ie/

### **Persistence – lack of (volatility - volatile)**

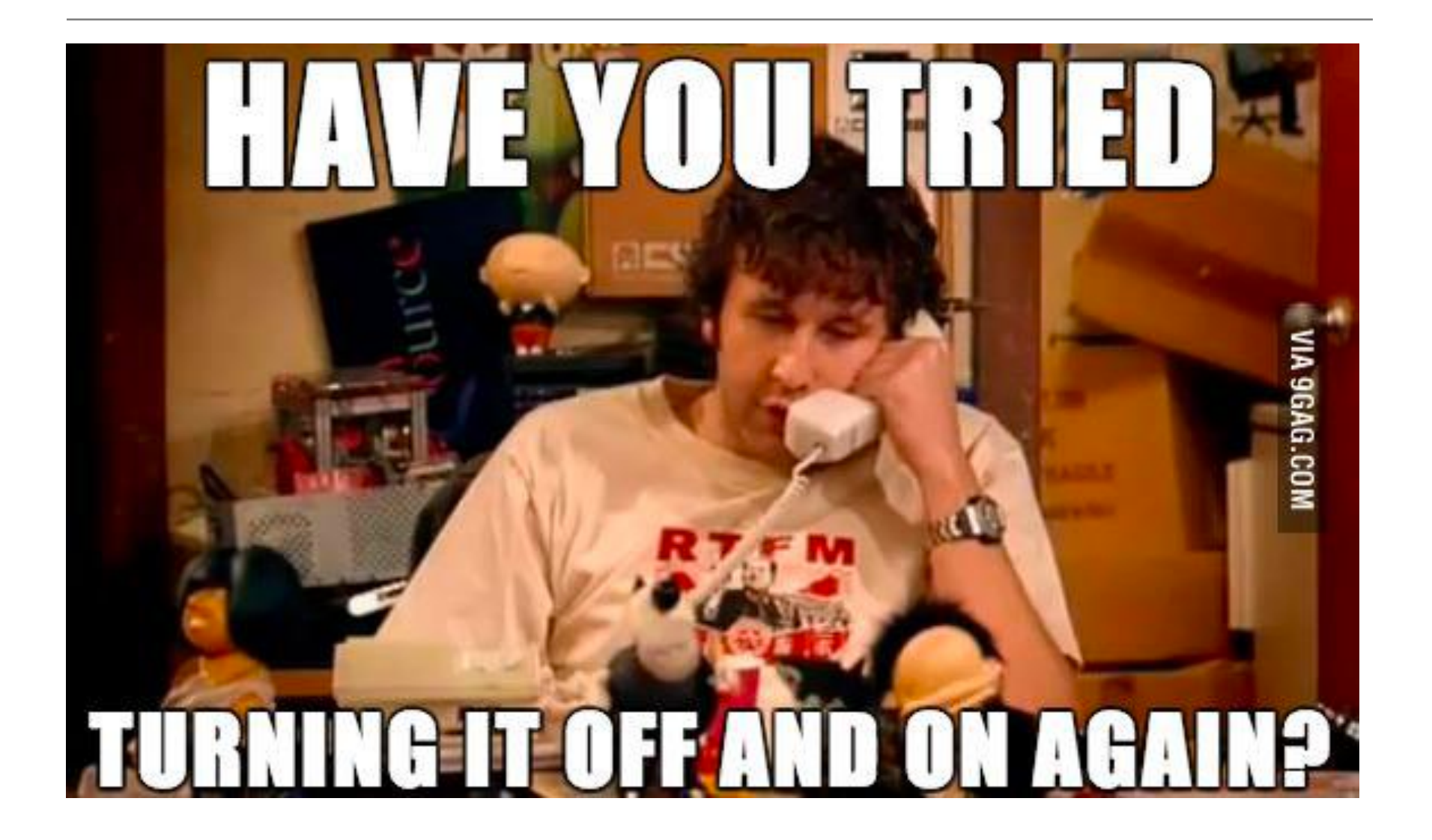

## **Our Shop App**

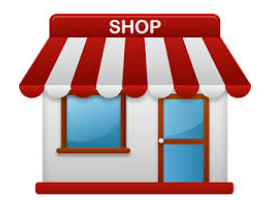

Shop V4.0 implemented the **CRUD** process

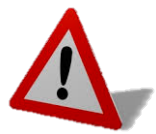

Problem: All entered data is lost if we close our application

### Shop V5.0

use XML to make our **data persistent** beyond the life of our app

Solution: Store our objects from memory to XML files.

# • For our XML persistence, we will use a

### • **XStream**

- $-$  is a simple library to serialize objects to XML and back again.
- is called a component and we must download the **jar** file it is stored in, and incorporate it into our project.

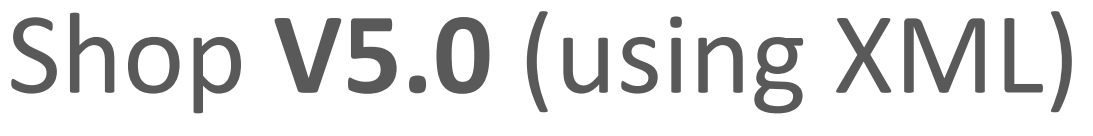

component called **Xstream**.

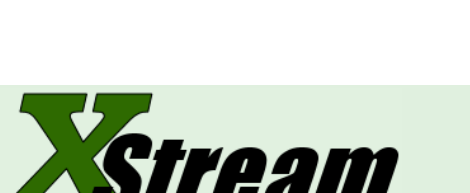

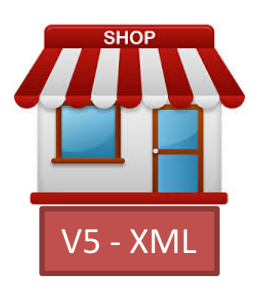

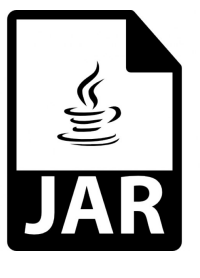

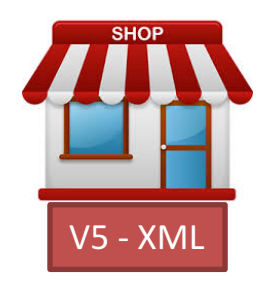

# Shop V5.0 (using XML) - **STEPS**

- 1. Download the **xstream-1.4.10.jar** component
	- Add it to your Shop project.

### **2. Store** Class

- Write the load(), save() methods.

### **3. Driver** Class

 $-$  include extra load and save functionality to the menu.

## Download the **component**

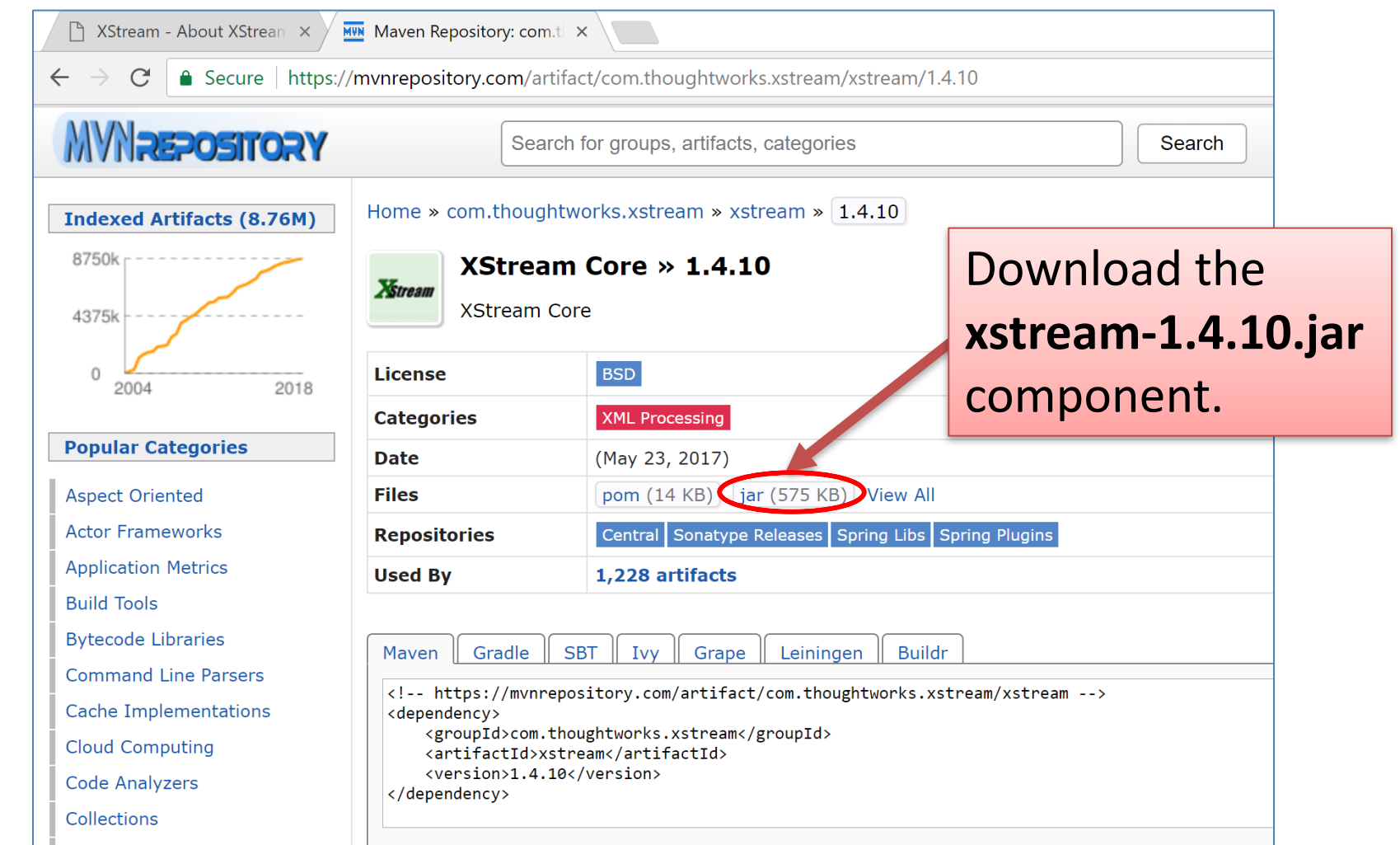

#### https://mvnrepository.com/artifact/com.thoughtworks.xstream/xstream/1.4.10

## Adding a component to the **lib folder** -1

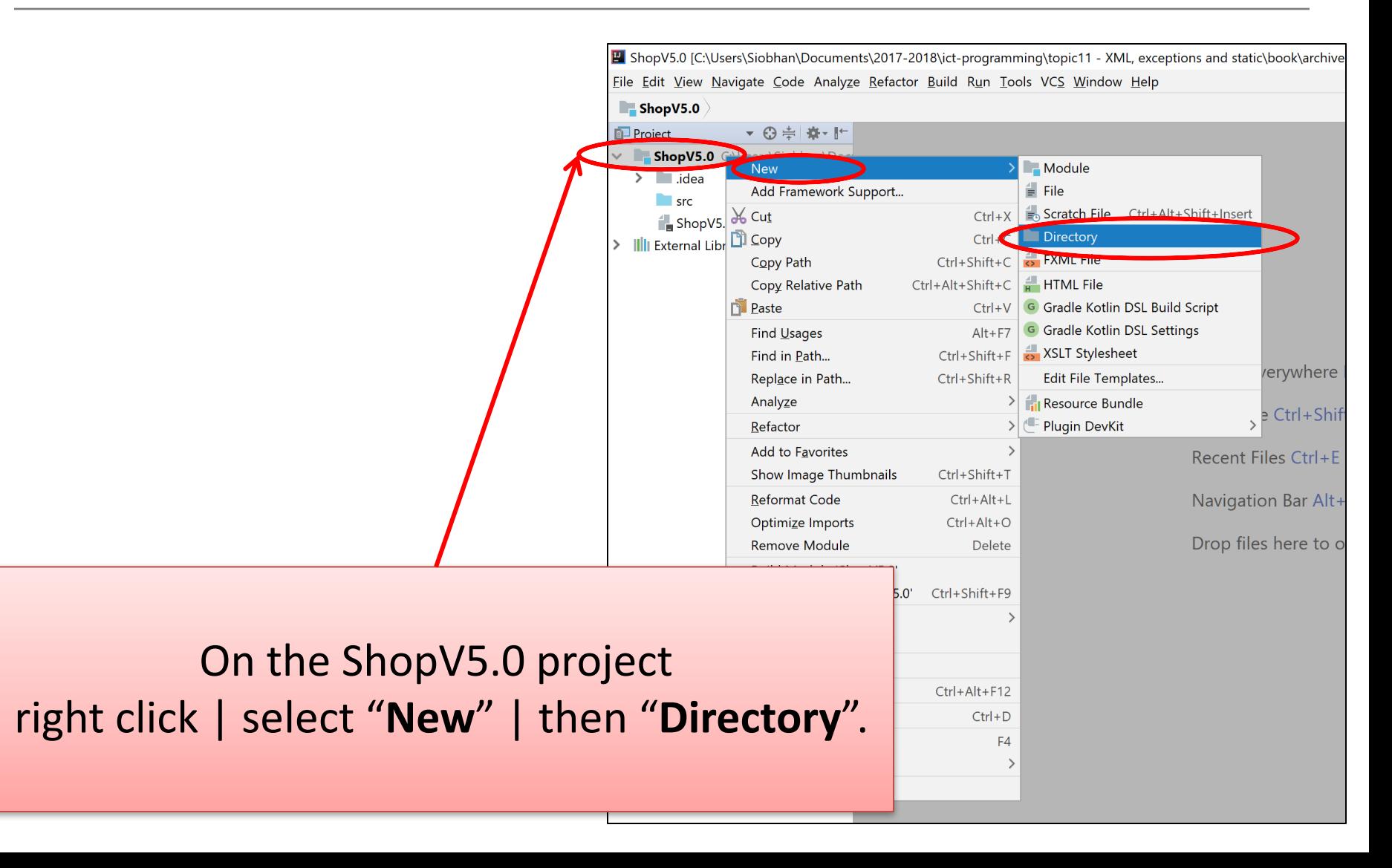

## Adding a component to the lib folder - 2

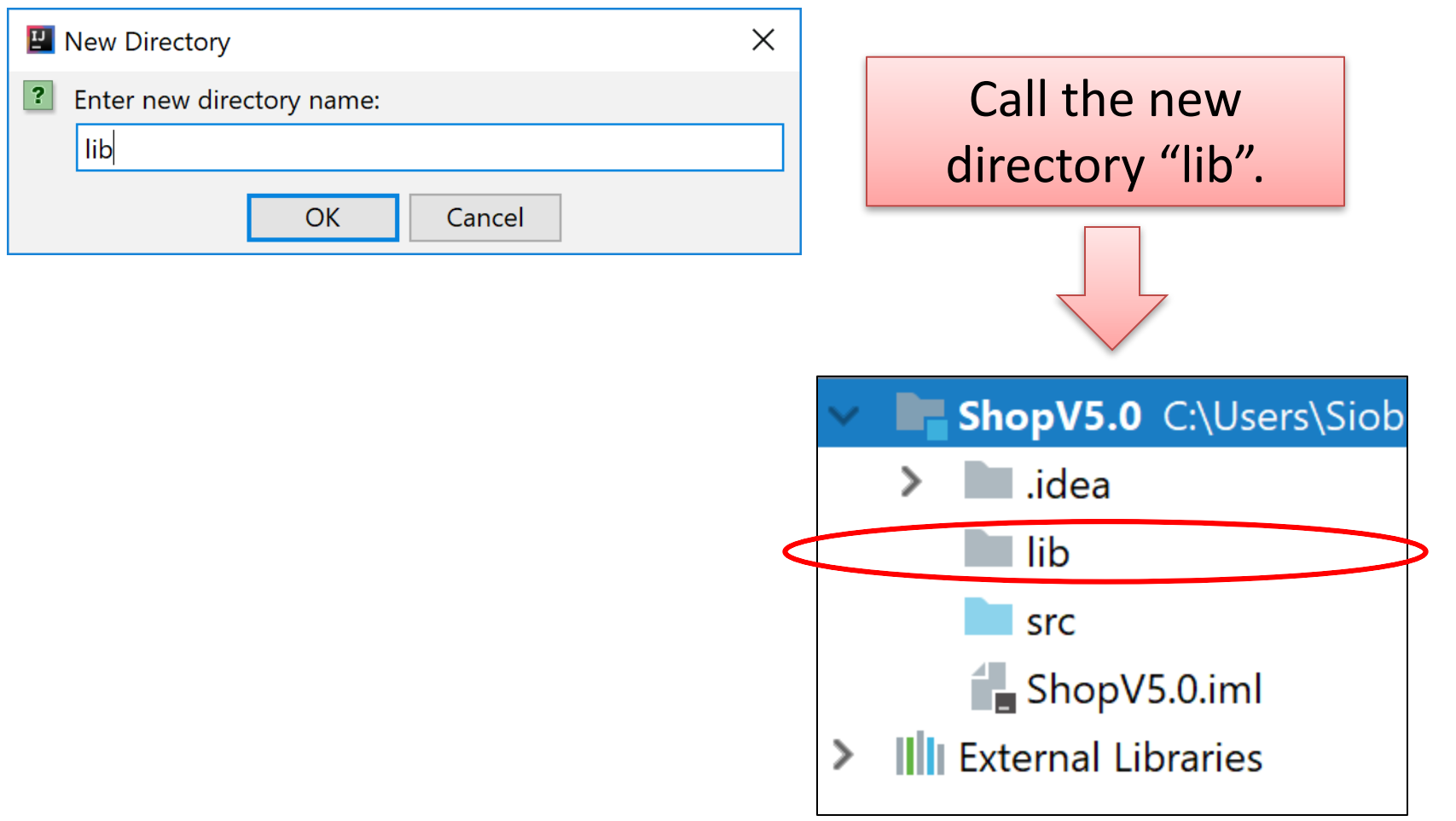

## Adding a component to the lib folder - 3

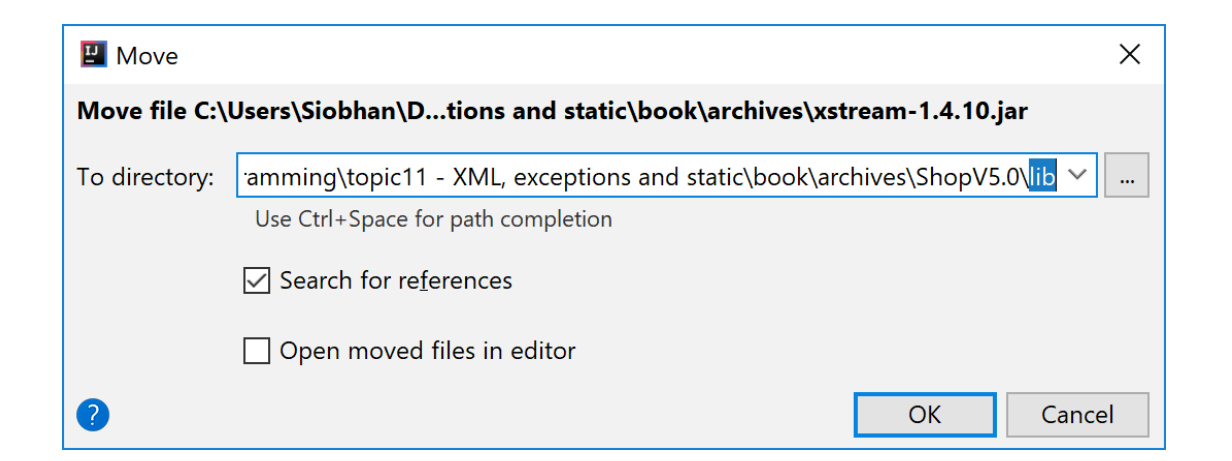

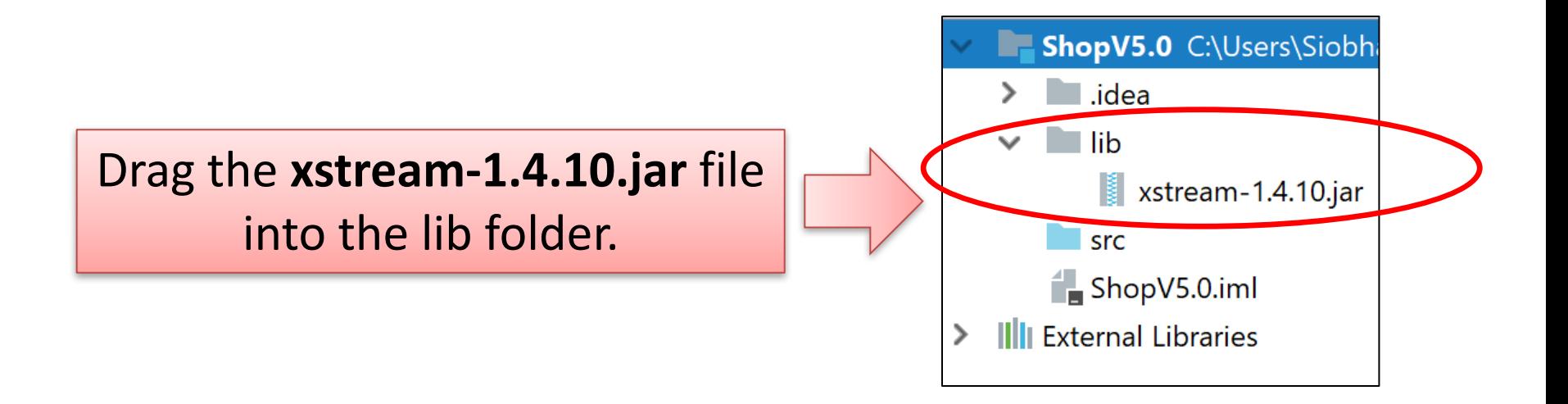

## Adding the component to your **build path** - 1

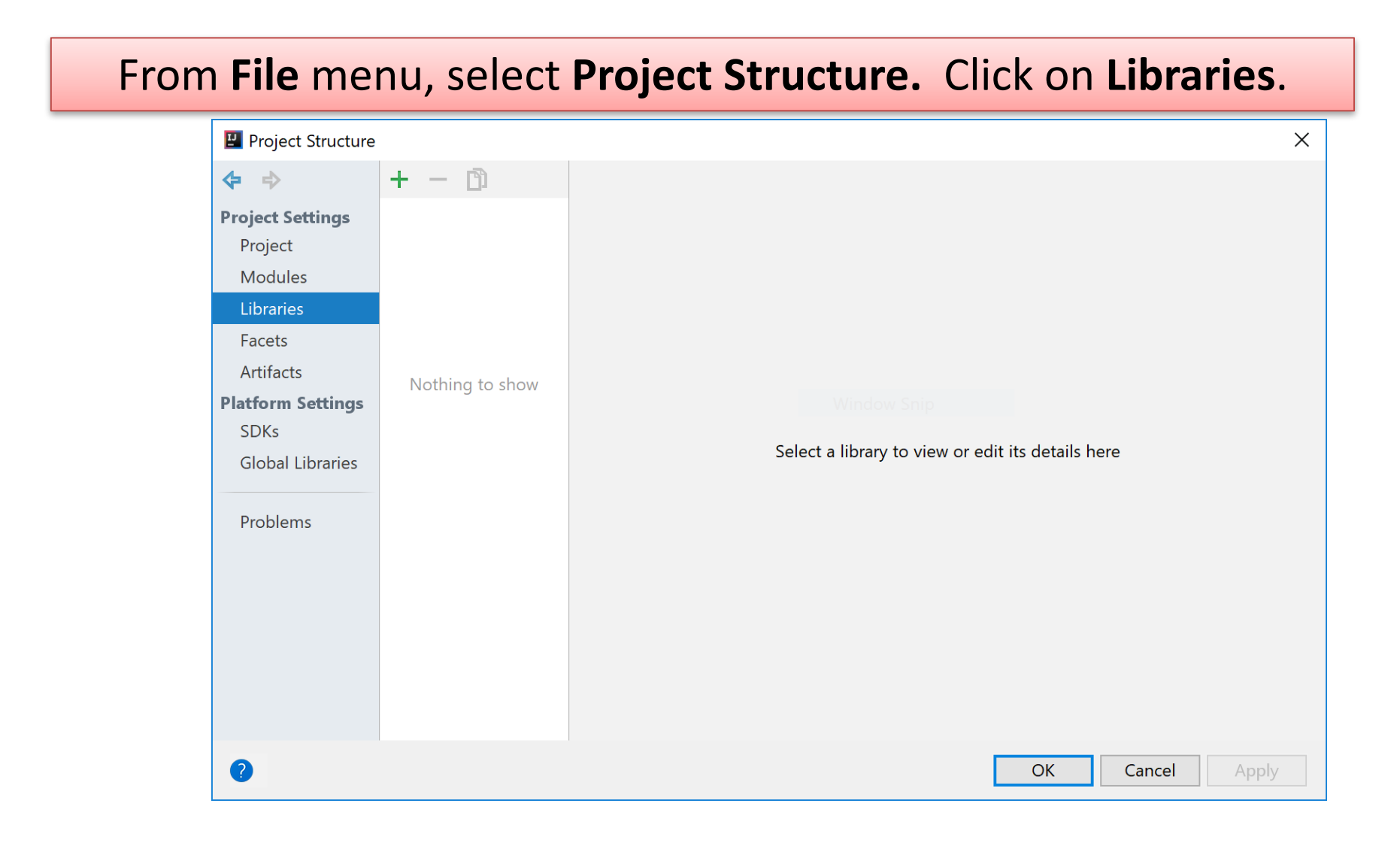

## Adding the component to your **build path** - 2

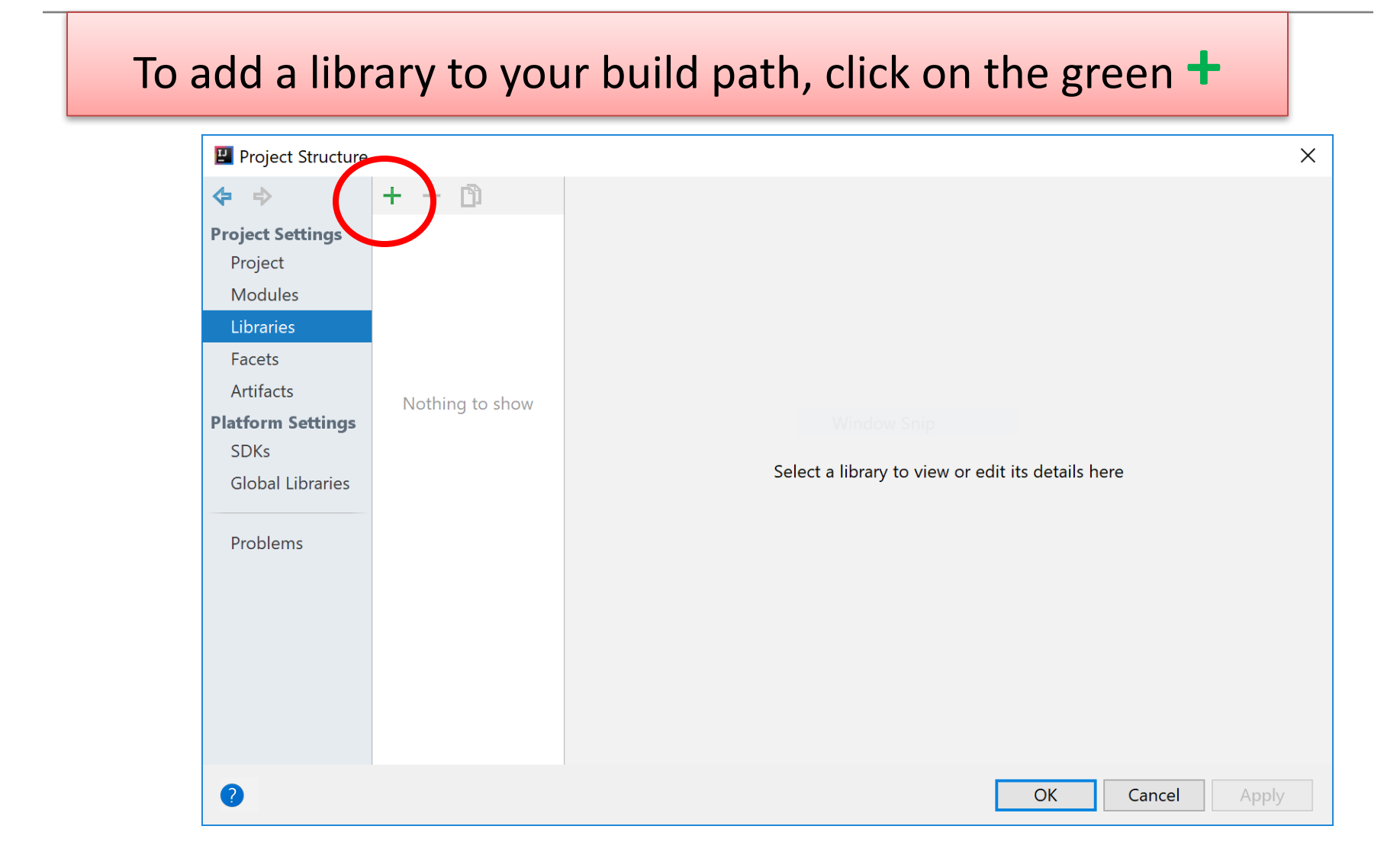

## Adding the component to your **build path** - 3

#### Select Java and locate your library...click OK (a few times!)

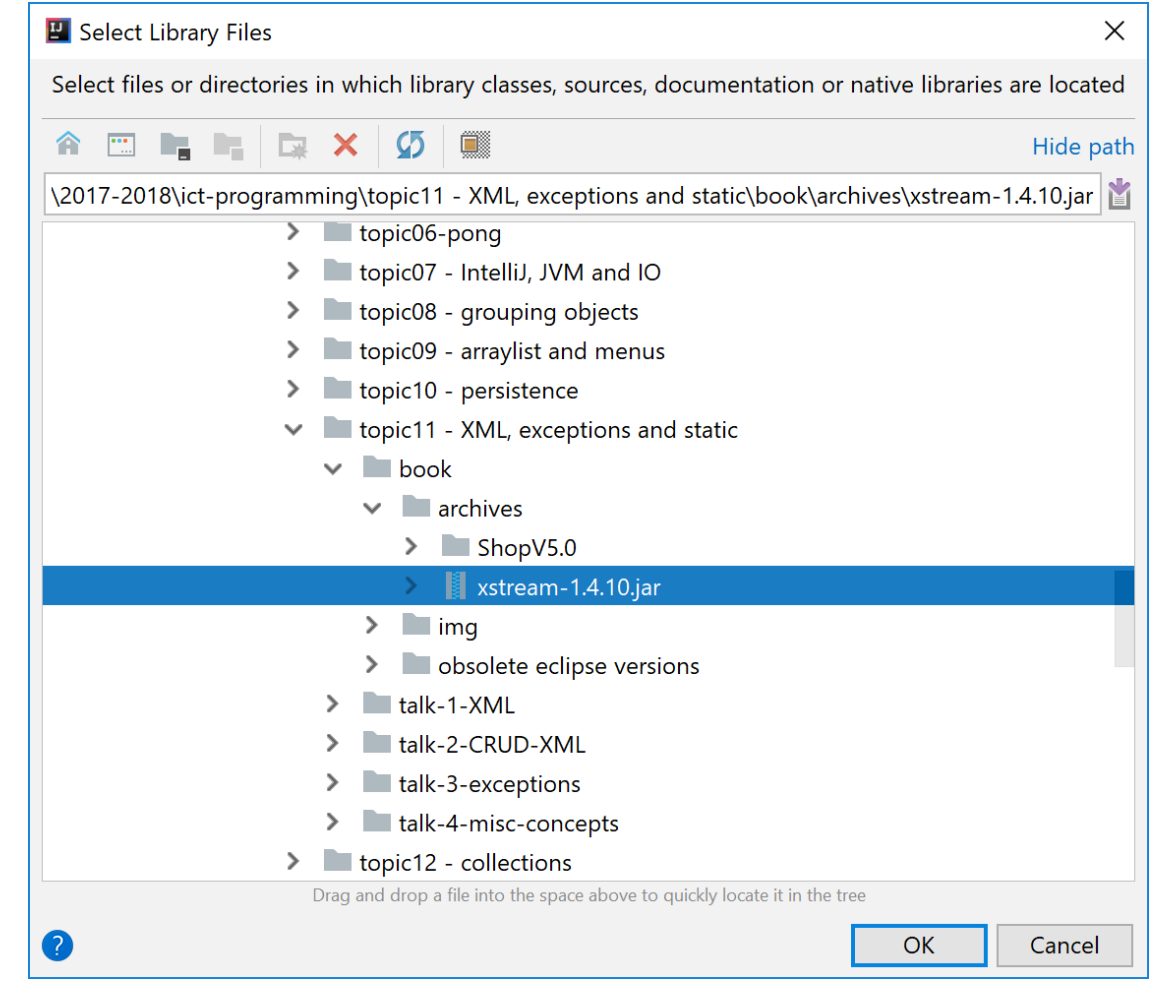

# Shop V5.0 (using XML) - **STEPS**

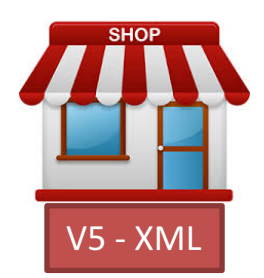

- 1. Download the **xstream-1.4.10.jar** component
	- $-$  Add it to your Shop project.

### **2. Store** Class

Write the save(), and load() methods.

### **3. Driver** Class

 $-$  include extra load and save functionality to the menu.

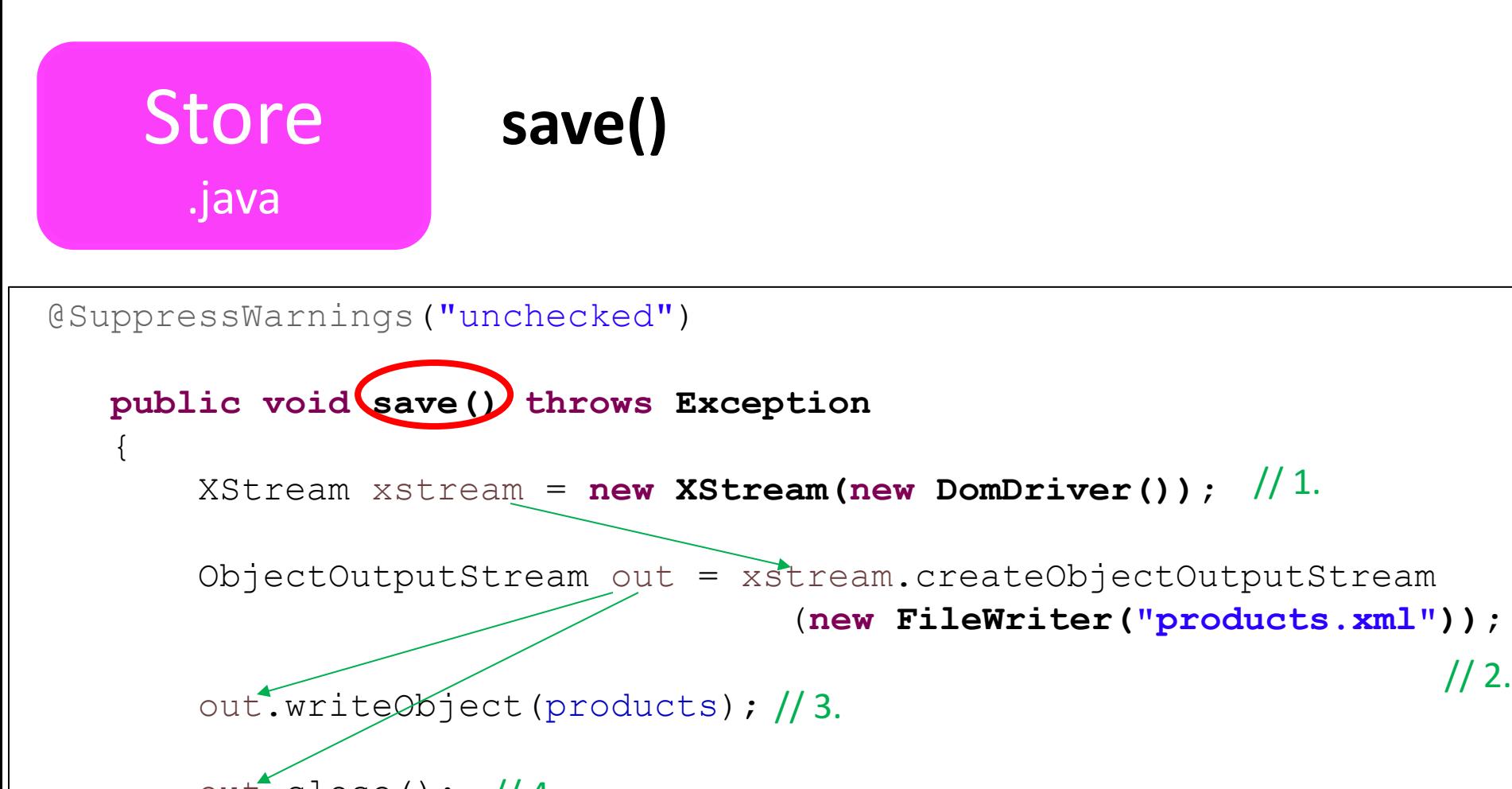

out. close () ; // 4.

}

- $\frac{1}{1}$ . Initialize an xstream object variable
- // 2. Use it to initialize an ObjectOutputStream to a specific file
- // 3. Write out the objects you want saved e.g. products
- $\frac{1}{4}$ . Close the stream / file

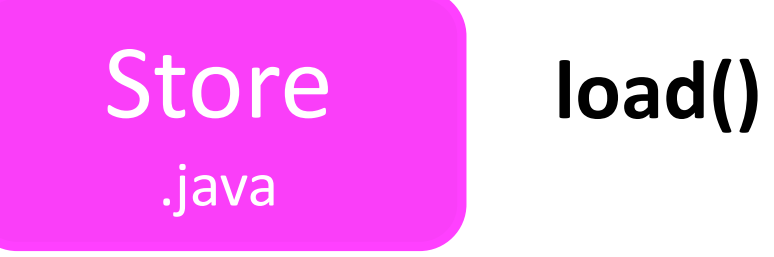

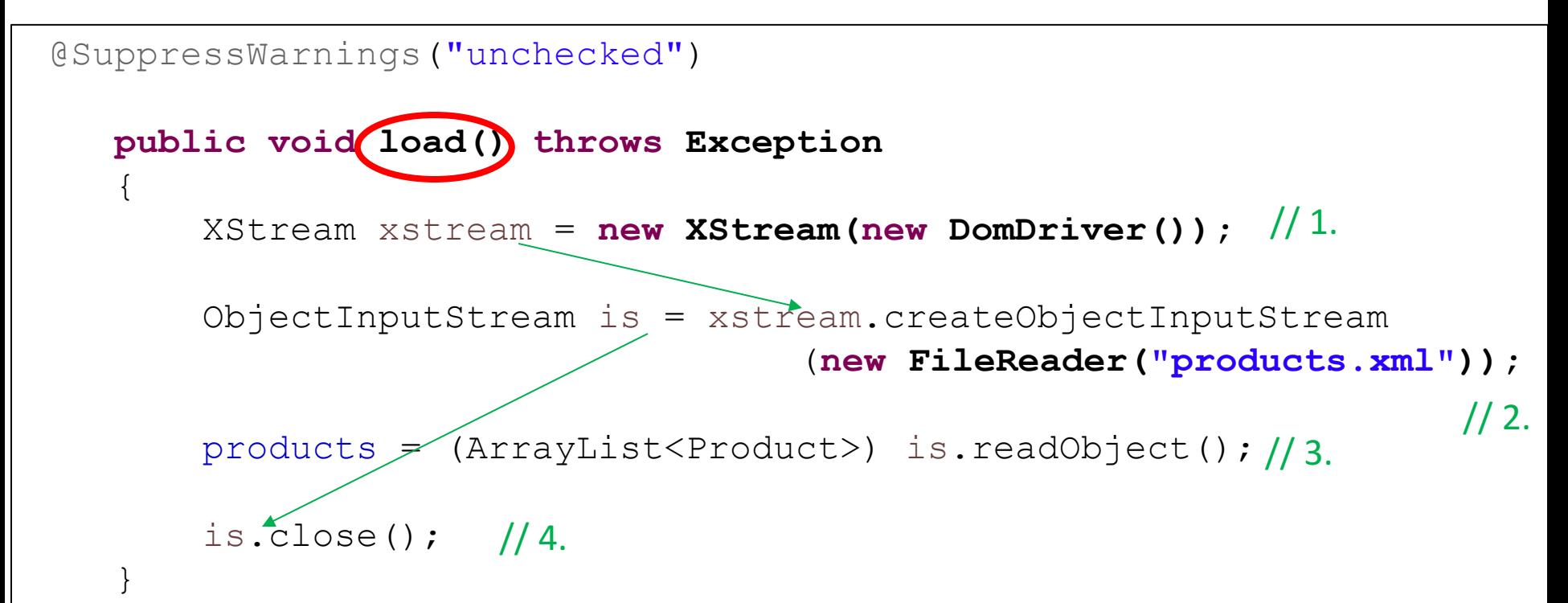

// 1. Initialize an xstream object variable

// 2. Use it to initialize an Object**Input**Stream from a specific file

// 3. Call the is.readObject() method to assign values to the object e.g. products

 $\frac{1}{4}$ . Close the stream / file

### Store .java

### **Reusing save() and load() code**

To use the **load()** & save() code in another project, change:

1. The **type** of object stored in the ArrayList.

2. The **name** of the xml file

3. The **name** of the ArrayList object.

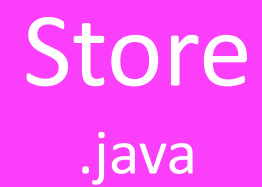

### **Required Packages**

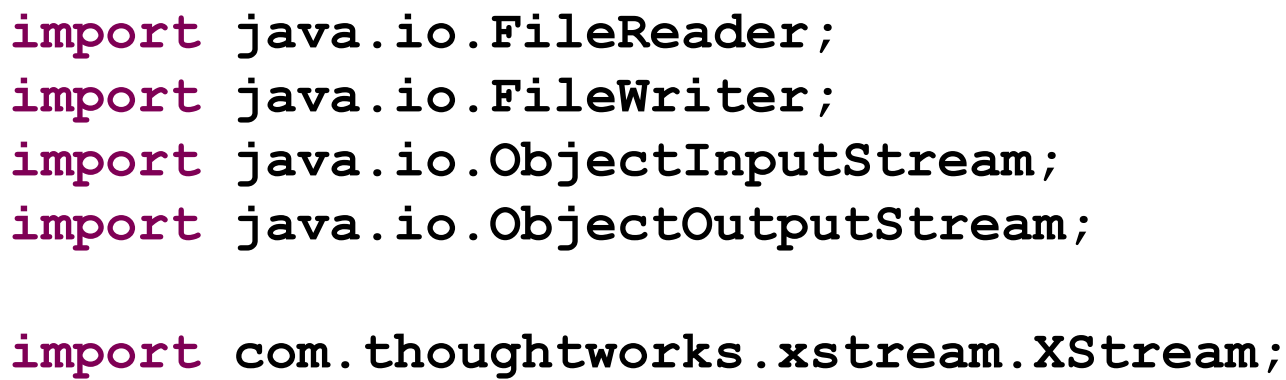

**import com.thoughtworks.xstream.io.xml.DomDriver;**

Note: you need to import these additional packages.

# Shop V5.0 (using XML) - **STEPS**

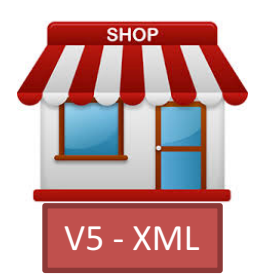

- 1. Download the **xstream-1.4.10.jar** component
	- $-$  Add it to your Shop project.

### **2. Store** Class

 $-$  Write the **load()**, save() methods.

### **3. Driver** Class

– include extra **load** and **save** functionality to the menu.

### **menu**

**Driver**private int mainMenu() ſ System.out.println("Shop Menu"); System.out.println("---------"); System.out.println(" 1) Add a Product"); System.out.println(" 2) List the Products"); System.out.println(" 3) Update a Product"); System.out.println(" 4) Delete a Product"); System.out.println("---------"); System.out.println(" 5) List the cheapest product"); System.out.println(" 6) List the products in our current product line"); System.out.println(" 7) Display average product unit cost"); System.out.println(" 8) List products that are more expensive than a given price"); System out println("--System.out.println(" 9) Save Products to product.xml"); System.out.println(" 10) Load Products from product.xml"); System.*out*.println("---------"); Shop Menu System.out.println(" 0) Exit"); 1) Add a Product System.out.print("==>> "); 2) List the Products  $int$  option = input.nextInt(); 3) Update a Product return option; 4) Delete a Product ł 5) List the cheapest product 6) List the products in our current product line Add **Save** and **Load** functionality 7) Display average product unit cost 8) List products that are more expensive than a given price to the **menu**. 9) Save Products to product.xml

> <del>. . . . . . . . .</del> 0) Exit

 $\Rightarrow$ 

10) Load Products from product.xml

## **try/catch**

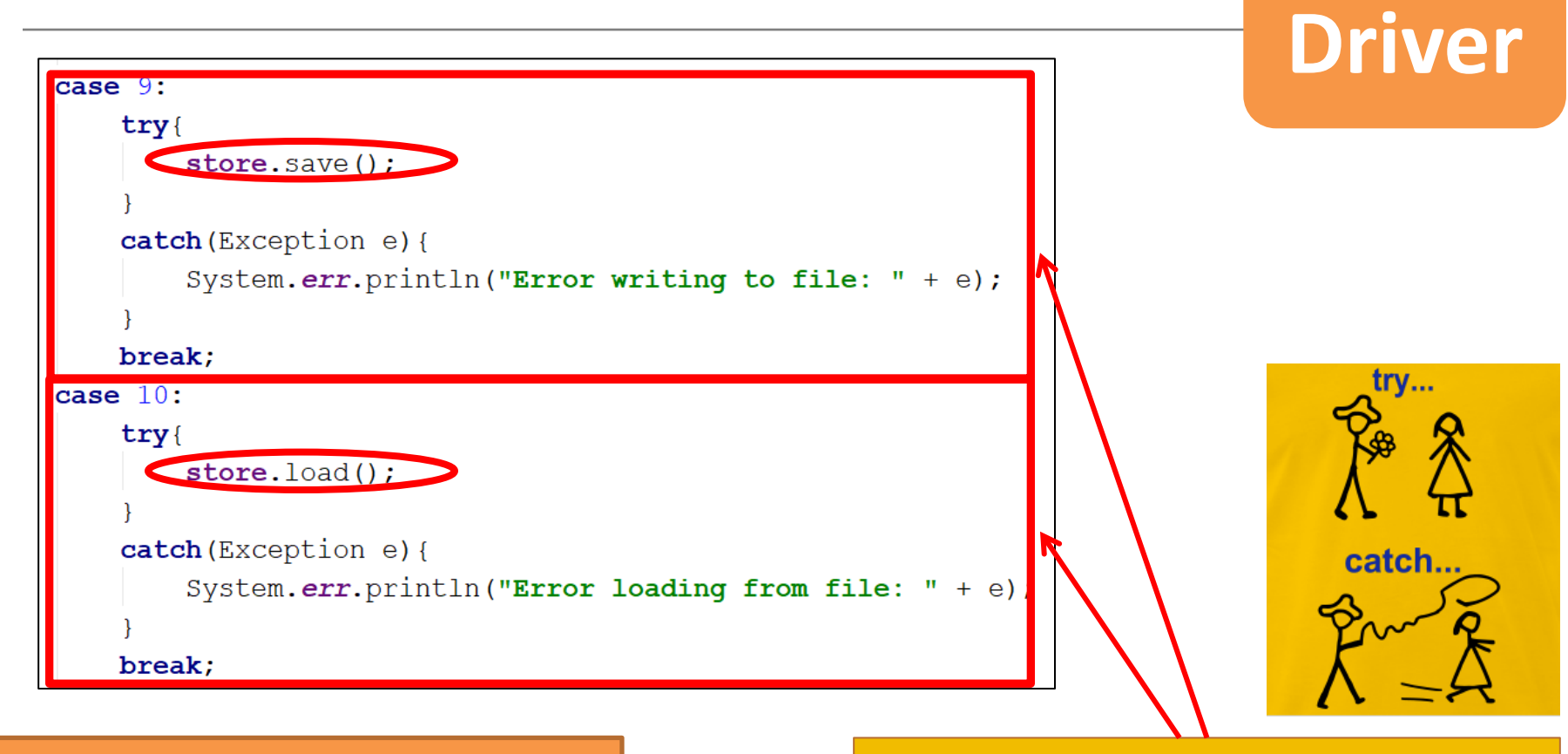

#### Add Save and Load functionality

to the **menu**.

Inside a **try/catch block**, 

- Call the save method for option 9.
- **Call the load method for option 10.**

**<object-stream>**

**<list>**

## **XML file**

#### **<Product>**

**<productName>24 inch monitor</productName>**

**<productCode>3423</productCode>**

**<unitCost>129.99</unitCost>**

**<inCurrentProductLine>true</inCurrentProductLine>**

XM

**</Product>**

**<Product>**

**<productName>14 inch monitor</productName>**

**<productCode>2322</productCode>**

**<unitCost>109.99</unitCost>**

**<inCurrentProductLine>true</inCurrentProductLine>**

**</Product>**

**</list>**

**</object-stream>**

### When the **save** option is selected from the menu, this **XML file** is created

The XML file is located in your **root project directory**.

## Questions

- 1. What file type do we store Java components in?
- 2. Which Java component did we use for serializing objects?
- 3. What 2 methods do we have to write to use this component?

# Any Questions?

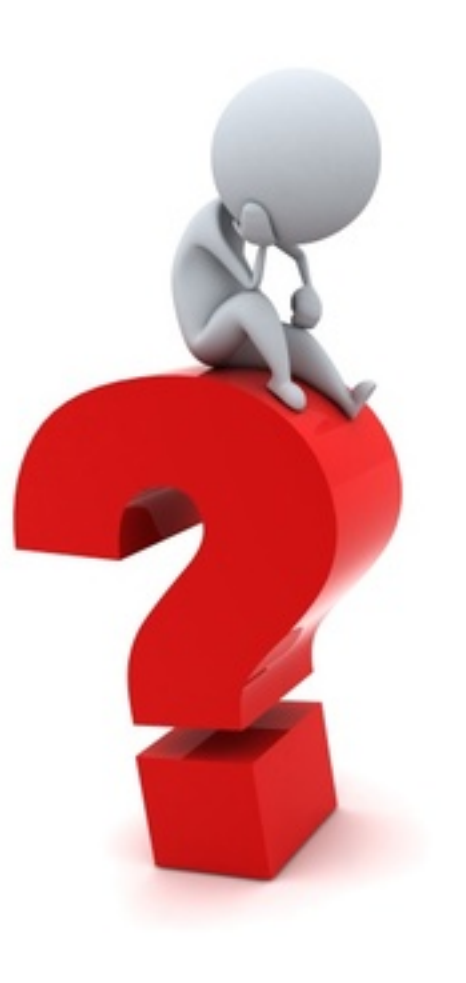